## 1.网页登陆:

## <https://www.psy.com.cn/vue/school/51645>

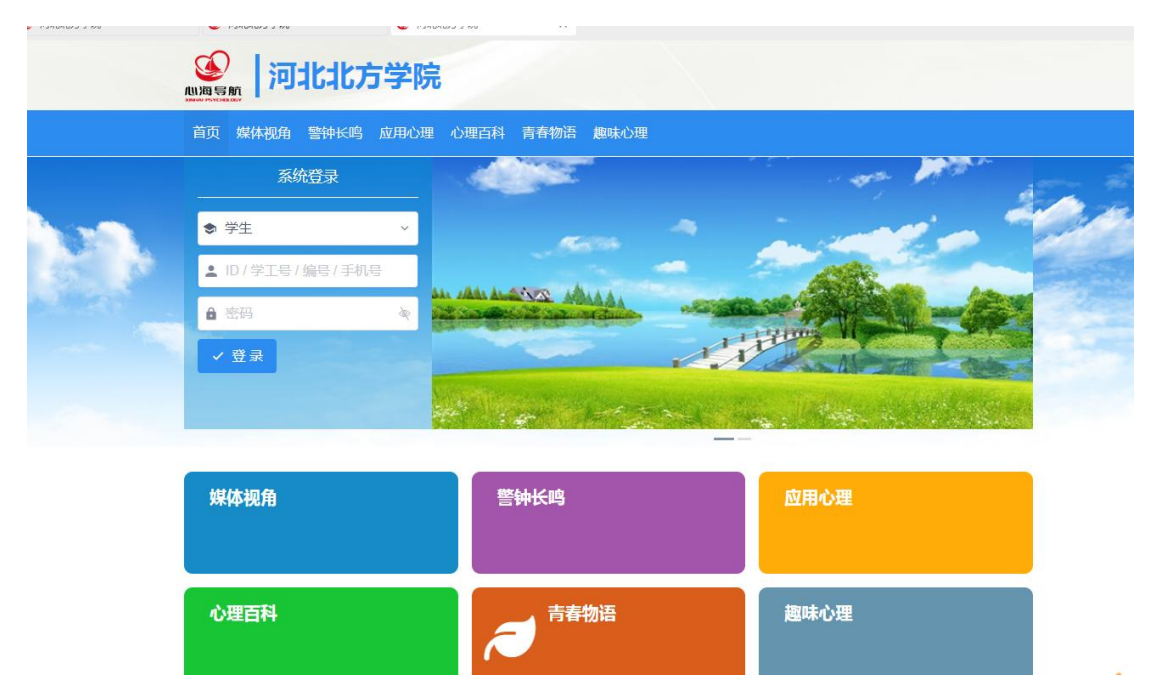

2. 登录账号类别选学生,账号为考生号,密码预留手机号。

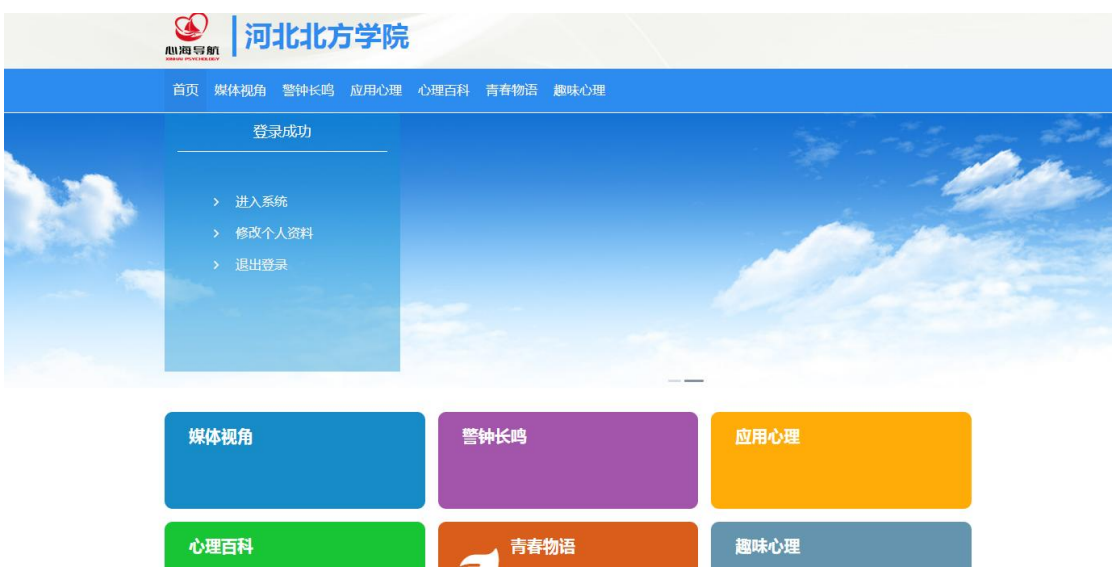

3. 点击进入系统

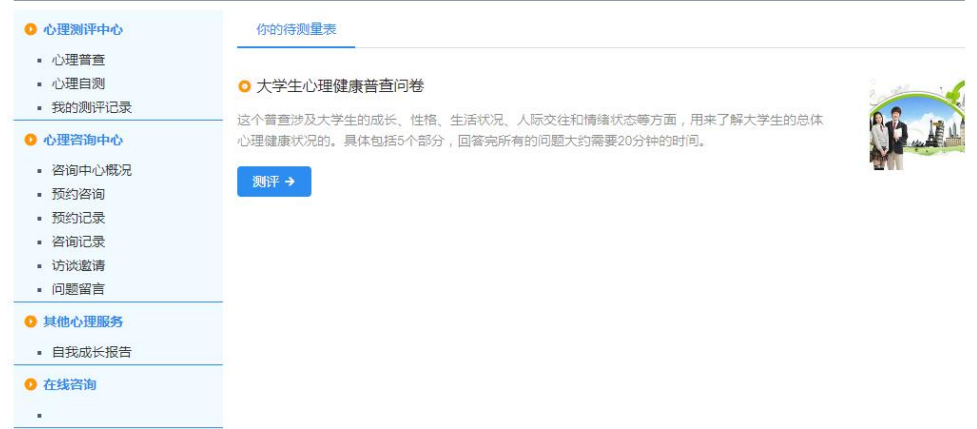

## 4.点击心理普查开始测评,要求 3 月 29 日上午 10:00 前完成。